# Welcome to our new Document Management Software Filetrack

# Contents

| FIRST SCOTTISH DOCUMENT MANAGEMENT WEB PORTAL                                 | 1 |
|-------------------------------------------------------------------------------|---|
| LOG INTO DOCUMENT MANAGEMENT PORTAL                                           | 2 |
| WELCOME TO FILETRACK                                                          | 2 |
| SEARCHING FOR A FILE                                                          | 3 |
| ORDER FILES FOR DELIVERY                                                      | 5 |
| VIEWING A SCANNED FILE                                                        |   |
| DESTROYED/RETREIVED FILES                                                     |   |
| FAQ                                                                           | 8 |
| HOW LONG DO YOU STORE DOCUMENTS POST SCANNING?                                | 8 |
| WILL MY SCANNED FILE BE STORED INDEFINETLY WHEN THE PAPER COPY IS DESTROYED?  | 8 |
| WHEN I SEARCH FOR A FILE, WHY IS THERE NO FILE SCANNED TO THE PAPERCLIP ICON? | 8 |
| HOW DO I ORDER FLAT PACK BOXES OR EMPTY SACKS?                                | 8 |
| I HAVE A DOCUMENT TO BE ADDED TO A SCANNED FILE, CAN I ADD IT LATER?          | 8 |
| DOES YOUR SITE USE COOKIES?                                                   | 8 |
| HOW LONG CAN I BE IN FILETRACK BEFORE I AM LOCKED OUT?                        |   |
| WHAT IF I SUBMIT A RETRIEVAL IN ERROR?                                        |   |
| WHO DO I CONTACT IF I'M HAVING PROBLEMS WITH FILETRACK?                       |   |
| I HAVE LOST MY PASSWORD WHAT DO I DO?                                         | 9 |

### FIRST SCOTTISH DOCUMENT MANAGEMENT WEB PORTAL

Please log onto <a href="https://www.firstscottish.com/">https://www.firstscottish.com/</a>

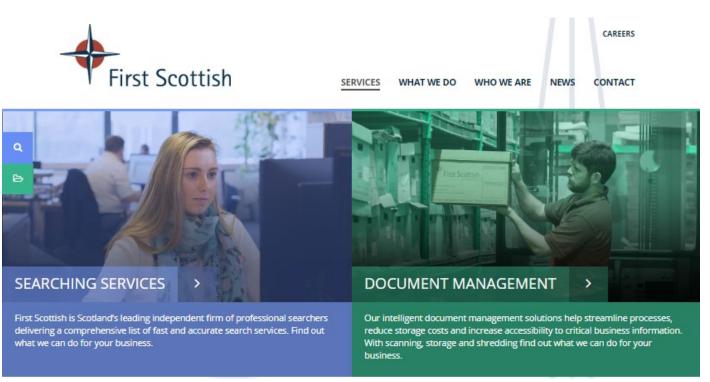

Choose Document Management below in green:

This will take you to the following screen:

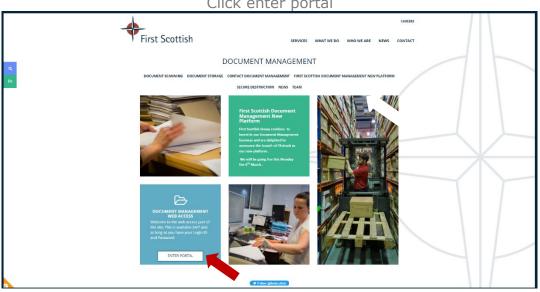

Click enter portal

# LOG INTO DOCUMENT MANAGEMENT PORTAL

| DOCUMENT MANAGEMENT                                                                                                    |  |
|----------------------------------------------------------------------------------------------------|--|
| BOCOVENT MANAGEMENT                                                                                                    |  |
| DOCUMENT SCANNING DOCUMENT STORAGE CONTACT DOCUMENT MANAGEMENT <u>FIRST SCOTTISH DOCUMENT MANAGEMENT NEW PLATFORM</u>                                                                                                    |  |
| FIRST SCOTTISH DOCUMENT MANAGEMENT NEW PLATFORM                                                                                                    |  |
| We are delighted to announce the launch of our new software. Filetrack which will be going live on 6th<br>March 2023.                                                                                                    |  |
| First Scottish Document Management believe that moving to this new system will dramatically improve our<br>system's functionality and, in turn, the client experience. From this platform we hope to be able to provide<br>continuous innovation and development. Our vision is to optimize technology that supports growth and<br>change. |  |
| We aim to close our current system on Friday 3rd March at 2.00pm. We can still deal with client requests that afternoon but these will have to be undertaken by telephone call. Velcome call.                                                                                                    |  |
| Passwords will still be enabled but you will be prompted to change these after you have successfully logged into the new system. A user guide is also available for your information.                                                                                                    |  |
| WEB ACCESS LOGIN<br>We hope you will enjoy using our new system, however if you have any question, use contact us at<br>fisdmisfirstscottish.com, or refer to the FAQ section in the user guide.                                                                                                    |  |

# WELCOME TO FILETRACK.

You will be able to use your original username and password to Change/Add your password.

| Username |                           |
|----------|---------------------------|
| Password |                           |
|          | Keep me logged in         |
|          | Login                     |
|          | Change/Add your password? |

This will need to be at least 10 characters long.

After filling in these 4 fields and click the change password button you can now log in (above

|                                                                                                    | picture) using                   |
|----------------------------------------------------------------------------------------------------|----------------------------------|
| Reset Password X                                                                                                    | your                             |
| To reset your password please type your username, old or temporary password into the fields below and choose a new password click. 'Change Password' Please e-mail fiddm@firstscottish.com if your old password doesn't work and we'll send you a temporary one.' Old/Temp Password' Old/Temp Password' Chonge Password' Please e-mail fiddm@firstscottish.com if your old password doesn't work and we'll send you a temporary one.' Old/Temp Password' Please e-mail fiddm@firstscottish.com if your old password doesn't work and we'll send you a temporary one.' Old/Temp Password' Please e-mail fiddm@firstscottish.com if your old password doesn't work and we'll send you a temporary one.' Old/Temp Password' Please e-mail fiddm@firstscottish.com if your old password doesn't work and we'll send you a temporary one.' Old/Temp Password' Please e-mail fiddm@firstscottish.com if your old password doesn't work and we'll send you a temporary one.' Old/Temp Password' Please e-mail fiddm@firstscottish.com if your old password doesn't work and we'll send you a temporary one.' Old/Temp Password' Please e-mail fiddm@firstscottish.com if your old password doesn't work and we'll send you a temporary one.' Old/Temp Password' Please e-mail fiddm@firstscottish.com if your old password doesn't work and we'll send you a temporary one.' Old/Temp Password' Please e-mail fiddm@firstscottish.com if your old password doesn't work and we'll send you a temporary one.' Old/Temp Password' Please e-mail fiddm@firstscottish.com if your old password doesn't work and we'll send you a temporary one.' | username and<br>new<br>password. |
| Change Password                                                                                                    | pussword.                        |

### **SEARCHING FOR A FILE**

From here you can order files to be returned to you or view scanned files with ease.

If you need to search through all your files which will include Destroyed and Retrieved files click on the blue search button.

If you only want to search for available files click on retrieve from storage.

| Search Retr                  | rieve from storage           |                 |                |   |
|------------------------------|------------------------------|-----------------|----------------|---|
|                              |                              |                 |                | E |
| Office                       |                              |                 |                |   |
| Office                       | Please select!               | ~               |                |   |
| File Type                    | Please select!               | ~               |                |   |
| Customer Inform              | nation                       |                 |                |   |
| Client Name                  |                              | Matter Number   |                |   |
| Description                  |                              | Box ID          |                |   |
| Client Number                |                              | Partner         |                |   |
| Box Information              |                              |                 |                |   |
| File Barcode                 |                              | Box Description |                |   |
|                              |                              | Location Type   | Please select! |   |
| Box Barcode                  |                              |                 |                |   |
| Box Barcode<br>Box Reference |                              |                 |                |   |
|                              | on                           |                 |                |   |
| Box Reference                | on<br>Show only active items | ~               |                |   |

When you choose the colour will change to Green as below: From the drop down menu please choose File:

| Search Retrieve    | from storage           |                 |                | Ϋ́ |
|--------------------|------------------------|-----------------|----------------|----|
|                    |                        |                 |                | â  |
| Office             |                        |                 |                |    |
| Office             | Please select!         | ~               |                |    |
| File Type          | Please select!         | ~               |                |    |
| Customer Informati | Please selecti<br>Box  |                 |                |    |
| Client Name        | File                   | Matter Number   |                |    |
| Description        |                        | Box ID          |                |    |
| Client Number      |                        | Partner         |                |    |
| Box Information    |                        |                 |                |    |
| File Barcode       |                        | Box Description |                |    |
| Box Barcode        |                        | Location Type   | Please select! |    |
| Box Reference      |                        |                 |                |    |
| Other Information  |                        |                 |                |    |
| Record Status      | Show only active items | *               |                |    |
|                    |                        |                 |                |    |

If you cannot see anything you may need to choose the **search button** at the top.

Please note: you cannot retrieve files highlighted in Pink as they're destroyed or in Blue as they're already retrieved.

Input the surname then click the small grey search button at the bottom to see results.

| Search Ret           | trieve from storage |                              |               |
|----------------------|---------------------|------------------------------|---------------|
| search Ket           | rheve from storage  |                              |               |
|                      |                     |                              |               |
|                      |                     |                              |               |
|                      |                     |                              |               |
| ox Information       | n                   |                              |               |
| ox Barcode           |                     | Box Description              |               |
| ox Ref               |                     |                              |               |
| olume Informa        |                     |                              |               |
| olume morma          | ation               |                              |               |
| le Barcode           |                     | Department                   |               |
| le Type              | File ¥              |                              |               |
| ustomer Infor        | mation              |                              |               |
|                      |                     |                              |               |
| older Name           |                     | Barcode                      | Comments      |
| urname               |                     | Is this an introduced Will   | Given to      |
| orename              |                     | Date filed in Will store     | Date given to |
| ddress               |                     | Visual Files No              | Box No        |
|                      |                     |                              |               |
| ther                 |                     |                              |               |
| ther<br>ecord Status | Show all items      | Location Type Please select! |               |

If this returns a lot of entries you can filter by entering additional info (ie:street name or first name) to filter down results in filter box below:

| Search | MANAGEMENT<br>Retrieve from sl    | torage |  |           |    |  |
|--------|-----------------------------------|--------|--|-----------|----|--|
| 2      | Free and the second second second |        |  |           |    |  |
|        |                                   |        |  |           |    |  |
|        |                                   |        |  | A+ A- mon | ar |  |

### **ORDER FILES FOR DELIVERY**

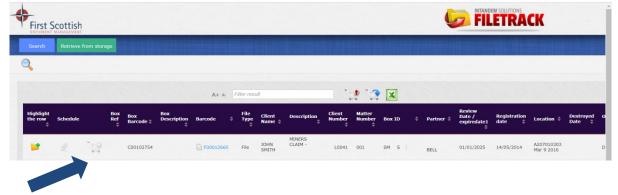

Once you find the file you require then click on the cart to add to cart:

You will then see the amount of files you have added, click on the cart to continue:

| First S           | Scottish     |            |                  |                    |         |       |                   |                  |             |                  |                  |        |          | Ç         | <b>FIL</b>                      | ETRA                    | CK          |     |
|-------------------|--------------|------------|------------------|--------------------|---------|-------|-------------------|------------------|-------------|------------------|------------------|--------|----------|-----------|---------------------------------|-------------------------|-------------|-----|
| Search            | Retrieve fro | m storage  |                  |                    |         |       |                   |                  |             |                  |                  |        |          |           |                                 |                         |             |     |
| 9                 | D            |            |                  |                    |         |       |                   |                  |             |                  |                  |        |          |           |                                 |                         |             |     |
|                   |              |            |                  |                    |         |       |                   |                  |             |                  |                  |        |          |           |                                 |                         |             |     |
|                   |              |            |                  |                    | A+ 4    | - Fil | ter resu          | lt               |             |                  |                  | X      |          |           |                                 |                         |             |     |
| Highlight the row | Schedule     | Box<br>Ref | Box<br>Barcode ‡ | Box<br>Description | Barcode |       | File<br>Type<br>≜ | Client<br>Name ‡ | Description | Client<br>Number | Matter<br>Number | Box ID |          | Partner ‡ | Review<br>Date /<br>expiredate1 | Registration<br>date \$ | Location \$ | Des |
| \$                | Scillar      | ¢          | Barcode ‡        | ¢                  | Durcouc |       | \$                | Name ‡           | ¢           | ÷                | ÷                | 00410  | <u> </u> | Particity | expiredate1                     | date ≑                  | Location    | l   |
|                   |              |            |                  |                    |         |       |                   |                  | MINERS      |                  |                  |        |          |           |                                 |                         |             |     |

Choose address, priority and add any notes/instructions then click send request:

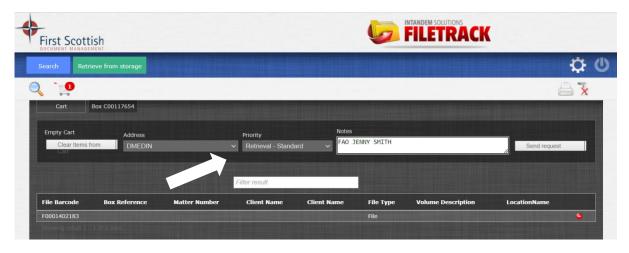

Please note your reference number below, this message tells you your request is now with us.

Your file will arrive the next morning.

| First Scottish                         |                           |                            |                       |                                                                                                    |               |                      |                         | Ç           |                                      | ETRA                   | CK         |                   |
|----------------------------------------|---------------------------|----------------------------|-----------------------|----------------------------------------------------------------------------------------------------|---------------|----------------------|-------------------------|-------------|--------------------------------------|------------------------|------------|-------------------|
| Search Retrieve from store             | ge:                       |                            |                       | i de la compositione de la compositione de la compo |               |                      |                         |             |                                      |                        |            |                   |
| Delivery request queued with Reference | e Number :178533          |                            |                       |                                                                                                    |               |                      |                         |             |                                      |                        |            |                   |
| 10 Rows per page First Previous        | 1 2 3 4                   | 5 6 7 8 9                  | 10 11 Next            | Last A+ A-                                                                                                    | Filter result |                      | - 4                     |             |                                      |                        |            |                   |
| Highlight<br>the row                   | Box Box<br>Ref Barcode \$ | Box<br>Description Barcode | ¢ File<br>¢ Type<br>‡ | Client Name                                                                                                    | Description   | Client M<br>Number N | latter<br>lumber Box ID | ≎ Partner ≎ | Review<br>Date /<br>expiredate1<br>‡ | Registration<br>date ‡ | Location 🖨 | Destroyed<br>Date |

# **VIEWING A SCANNED FILE.**

Please follow the search steps but **do not** add to cart. Instead you will see a highlighted paperclip in yellow next to the cart.

If you click on the paper clip the attachment will appear in the next window,

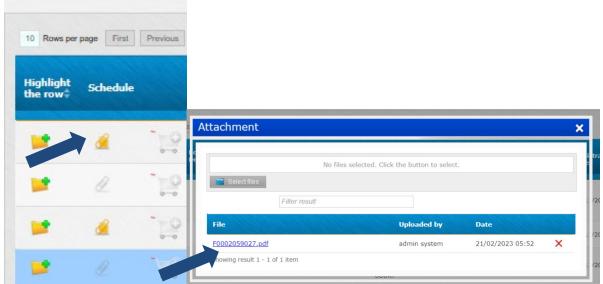

click on the link then your file will automatically download into your downloads folder.

You don't need to do anything else.

If the paper clip is grey this means there is no file to view.

# **DESTROYED/RETREIVED FILES**

If you cannot find the file you need, choose the 'search button' in the Record status menu choose show all items if the file is highlighted in pink then the file has been destroyed, If its highlighted in blue it has been retrieved and will still be with you. You can still view the scanned file via the paperclip if it's highlighted in yellow:

| Search           | Retrieve from storage |   |                          |                |   |
|------------------|-----------------------|---|--------------------------|----------------|---|
|                  |                       |   |                          |                |   |
|                  |                       |   |                          |                |   |
| Office           |                       |   |                          |                |   |
| Since            |                       |   |                          |                |   |
| Office           | Please select!        | ~ |                          |                |   |
| File Type        | File                  | ~ |                          |                |   |
| Customer Inforn  | nation                |   |                          |                |   |
|                  |                       |   |                          |                |   |
| Full Name        |                       |   | Matter Description       |                |   |
| Matter Address   |                       |   | Nil Bal Cl               |                |   |
| City             |                       |   | Comments                 |                |   |
| Postal Code      |                       |   | File Close Authorised By |                |   |
| Matter Number    |                       |   | Path                     |                |   |
| Box Information  |                       |   |                          |                |   |
|                  |                       |   |                          |                |   |
| ile Barcode      |                       |   | Box Description          |                |   |
| Box Barcode      |                       |   | Location Type            | Please select! | ~ |
| Box Reference    |                       |   |                          |                |   |
| Other Informatio | on                    |   |                          |                |   |
|                  | Show all items        | ~ |                          |                |   |
| Record Status    |                       |   |                          |                |   |

| 10 Rows per           | r page First | Previous |
|-----------------------|--------------|----------|
| Highlight<br>the row‡ | Scheduk      | e        |
|                       | <u>@</u>     | -19      |
|                       |              | 10       |
|                       | 4            | 10       |
|                       |              | <b>~</b> |

### HOW LONG DO YOU STORE DOCUMENTS POST SCANNING?

Once files have been scanned they will go to a holding area for 3 - 6 months, after this time we will contact you for permission to destroy.

Please note we have limited capacity for these so if you need more time please contact us for other storage options.

# WILL MY SCANNED FILE BE STORED INDEFINETLY WHEN THE PAPER COPY IS DESTROYED?

Your scanned copy will remain in Filetrack until you instruct us to delete, please note GDPR rules for this.

# WHEN I SEARCH FOR A FILE, WHY IS THERE NO FILE SCANNED TO THE PAPERCLIP ICON?

If you have sent in a large number of boxes to be scanned, they are placed in a queue for scanning. We will scan several boxes a month (usually agreed in advance). Should you require a file scanned urgently please e-mail <u>fsdm@firstscottish.com</u> with the details and we can scan it for you ahead of the queue so you can view that day or the next morning. (file size dependant).

### HOW DO I ORDER FLAT PACK BOXES OR EMPTY SACKS?

E-mail fsdm@firstscottish to order, boxes come in packs of 10.

### I HAVE A DOCUMENT TO BE ADDED TO A SCANNED FILE, CAN I ADD IT LATER?

Yes, you can do this 2 ways. You can e-mail us the documents and we add from there or you can send the documents to **FSDM, DX558301 DALGETY BAY**. Please state the 'F00' number you would like us to add it to.

#### **DOES YOUR SITE USE COOKIES?**

Yes. We may obtain information about your use of our site by using a cookie file, which is stored on the hard drive of your computer. This helps us improve our service to you. You can disable the cookies we attach if your browser supports this. However, this may result in you being unable to use some parts of our site. Please visit our Privacy Policy on our website for further details – **www.firstscottish.com**.

### HOW LONG CAN I BE IN FILETRACK BEFORE I AM LOCKED OUT?

You do not get locked out but you do have to refresh your screen to see up to date information (F5).

### WHAT IF I SUBMIT A RETRIEVAL IN ERROR?

Call or email our FSDM Customer Liaison Team and they will be able to delete your retrieval from the system – **01383 826772** or e-mail <u>fsdm@firstscottish.com</u>.

#### WHO DO I CONTACT IF I'M HAVING PROBLEMS WITH FILETRACK?

Our Customer Liaison Team have an in-depth knowledge of our system so please call them for advice on **01383 826772**.

### I HAVE LOST MY PASSWORD WHAT DO I DO?

Simply click on <u>Forgotten Password</u> which can be found on the front page of Filetrack.